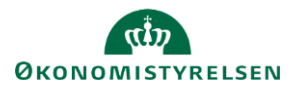

 $\mathsf{Q}$  Forta

Beregn

på ny

Gem

data

Analysis

Opdater

tamdata

## **Vejledning: Flytning af regnskabs- og budgettal finansieringsoversigt i Statens Budgetsystems bevillingsmodul**

Dette er er en vejledning til inputskemaet og kontrolrapporten **Flytning af R- og B-tal – finansieringsoversigt** i Statens Budgetsystems (SBS) bevillingsmodul. Data anvendes i finansieringsoversigten i finansloven.

## **Inputskema**

Vælg hovedkonti i ledeteksten. \* Paragrat  $\overline{07}$  $\%$  $\overline{\mathbf{r}}$ \* Hovedkonto  $\%$ **Hovedkonto – Virksomhedsbærende** er din egen \* Hovedkonto - Virl de (Modpart) virksomhedsbærende hovedkonto. **Hovedkonto – Virksomhedsbærende (Modpart)** er den hovedkonto, som du skal overføre eller modtage R- og B-tal til eller fra .

I fanen **Flytning af R- og B-tal** kan du indtaste R- og B-tal i de grønne felter.

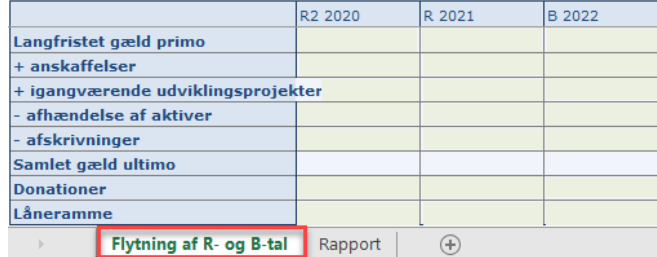

Klik på **Gem data** under **Analysis**.

I fanen **Rapport** kan du se hele finansieringsoversigten.

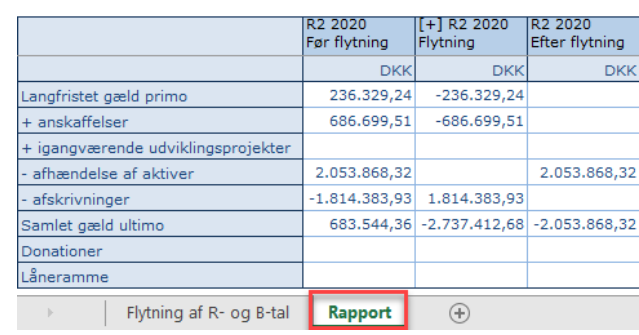

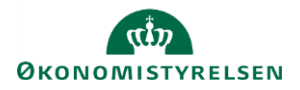

## **Rapport**

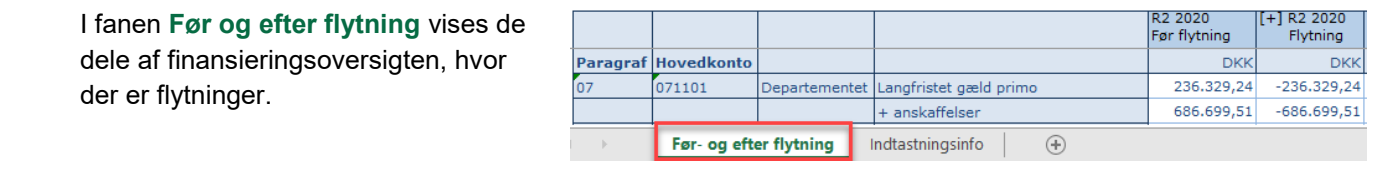

I fanen **Indtastningsinfo** kan du i kolonnen **Underkonto (Modpart)** se modparten for flytningerne.

I kolonnen **Indtaster** kan du se, hvem der har indtastet flytningerne.

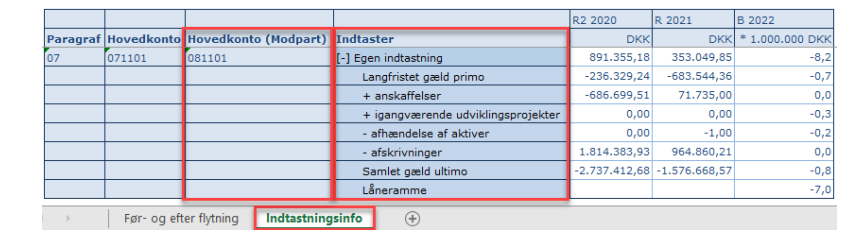